# Building Responsive Tables in Modern Campus

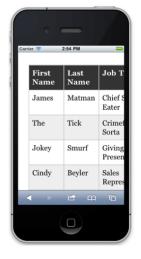

Image source: Coyier, C. (April 27, 2011) Responsive Data Tables. <u>CSS Tricks.</u>

## What Is a Responsive Table?

A responsive table is one that reconfigures to mobile devices within a website. Responsive design refers to the process of designing websites that conform to the shapes and demands of different devices. So when you view a website on a phone or tablet you will have an experience that is of comparable quality to one viewed on a larger, desktop computer.

The table on the left is *unresponsive*. It's difficult to see how rows and columns align and you can't see all of the table data in one glance.

To be responsive a table must be reconfigured to fit within a smaller screen so that it is legible.

A table must also be reconfigured so that it is logical (column headers relate to appropriate cell content). Below is how a responsive table correctly built in Modern Campus appears on Towson University's website:

### **Desktop** Mobile

| YEAR | TEST TAKERS | PASS RATE | NATIONAL PASS RATE |
|------|-------------|-----------|--------------------|
| 2010 | 30          | 100%      | 94%                |
| 2011 | 26          | 85%       | 91%                |
| 2012 | 28          | 93%       | 93%                |
| 2013 | 34          | 91%       | 94%                |
| 2014 | 33          | 100%      | 95%                |

| YEAR                  | 2010 |
|-----------------------|------|
| TEST TAKERS           | 30   |
| PASS RATE             | 100% |
| NATIONAL PASS<br>RATE | 94%  |

Note how the table on the right (mobile) is a condensed version of one row of tabular information from the left (desktop). This is a good example of how the table content responds on a smaller device.

# **Problems with Table Layouts on Mobile Devices**

#### **NO HEADERS**

Because the tables in the above examples were created with our table snippet, the header rows are built into the code of each table and these tables automatically respond to mobile devices.

For those contributors who wish to add a table using Modern Campus Just Edit tool, header rows must be added manually. Failing to do this important step could make tables difficult to understand on mobile devices because table cells might not relate to the appropriate table headers.

#### **HOW TO FIX**

#### **MERGING HEADER ROWS**

Merging two or more header rows causes problems on mobile devices. While tables may appear logical and orderly on a desktop computer, on a mobile device the table will be very confusing. For this reason you should never merge two header cells above two or more columns in a table.

#### **HOW TO FIX**

Make sure all table headers relate directly to the column below. Remove merged rows that are functioning as a table title and add them to the body copy as follows:

### 2016 National Certifying Examination Summary Report

| YEAR | TEST TAKERS | PASS RATE | NATIONAL PASS RATE |
|------|-------------|-----------|--------------------|
| 2010 | 30          | 100%      | 94%                |
| 2011 | 26          | 85%       | 91%                |
| 2012 | 28          | 93%       | 93%                |
| 2013 | 34          | 91%       | 94%                |
| 2014 | 33          | 100%      | 95%                |